在进行Bitget交易APP的安全注册时,建议您遵循以下步骤:

1.前往Bitget官方网站;

2.点击页面右上角的"注册"按钮;

3.输入您的手机号码或邮箱地址;

4.设置登录密码,并确认密码;

5.完成人机验证(如图形验证码或滑动验证);

6.阅读并同意Bitget交易所的用户协议和隐私政策;

7.点击"注册"按钮。

完成以上步骤后,您将成功注册一个Bitget交易账户。

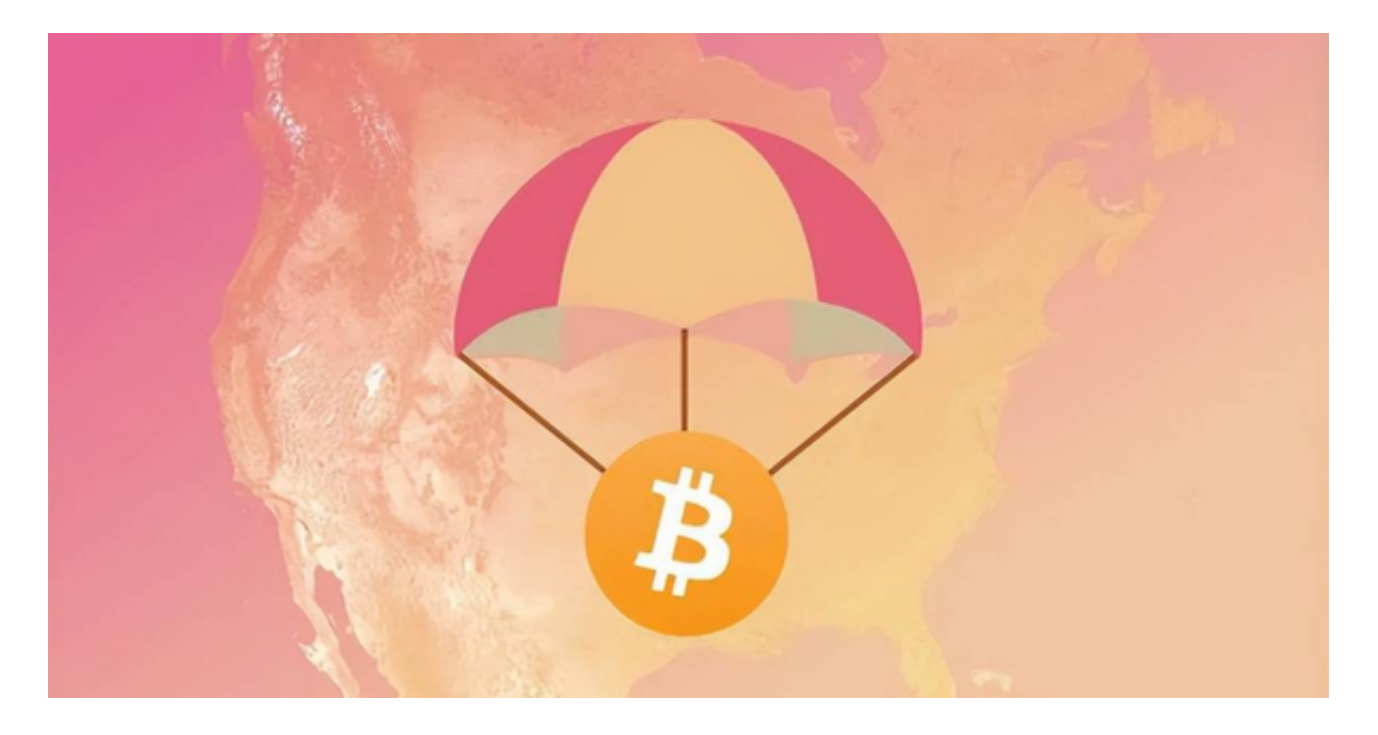

 至于Bitget交易平台的官网下载地址,您可以在Bitget官方网站上找到相应的下载 链接。通常,Bitget会在官网的首页或底部提供APP下载的入口。请注意,为了确 保下载到正版的Bitget交易APP,请务必在Bitget官方网站上下载。避免通过其他 渠道下载可能存在的风险。

bitget进行币币交易,需要先注册账户,访问bitget官方网站,点击"注册"按钮, 并根据提示填写相关信息创建一个账户。然后完成身份验证,登录您的bitget账户 后,点击右上角的头像图标进入个人中心页面,在安全设置中完成实名认证和其他 所需身份验证步骤。

 在个人中心页面选择"资金管理"选项卡,然后选择充值方式,并将所需充值金额 转入您的bitget钱包地址。在bitget平台上,您可以选择不同的数字货币交易对进 行交易。例如,bTC/USDT表示比特币对USDT(Tether)的交易。

 找到并点击所需数字货币交易对,在下方订单簿部分显示当前市场深度以及买卖 委托情况。通过输入购买或出售数量和价格来下单。确认您输入的购买或出售数量 和价格无误后,请再次仔细核对一遍订单信息,并点击确认下单按钮。

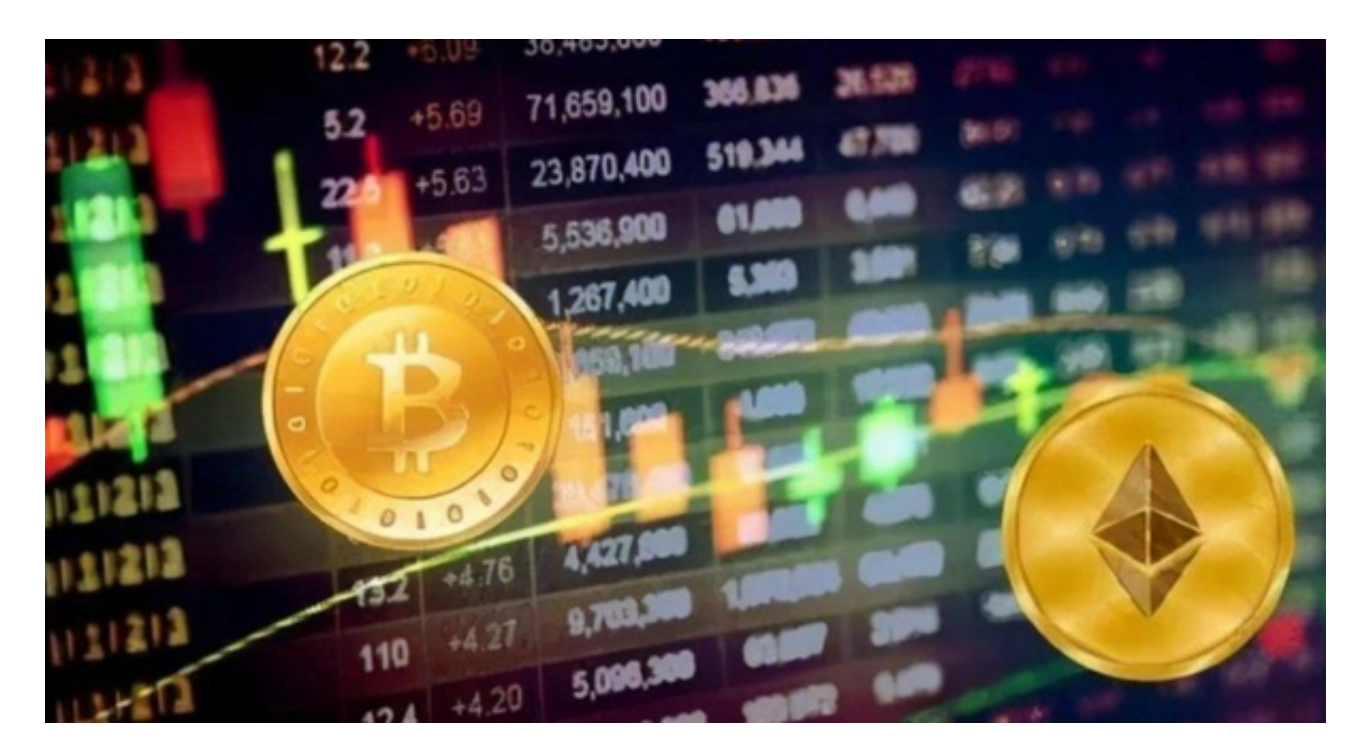

如果您提交的订单成功匹配到了市场上合适的卖家或买家,交易将会成功执行, 并相应地更新您的账户余额。登录您的bitget平台账户,在页面上方的导航栏中找 到并点击"资金"选项。在资金页面中,选择"充值"选项。您将看到不同的充值方式 。选择您想要使用的支付方式。